# Bypassing LSA Protection (a.k.a. RunAsPPL) in Userland

Abusing the DefineDosDevice API actually has a second use, it's an Administrator to Protected Process Light (PPL) bypass. - *James Forshaw* (2018)

#### Who am I?

- Clément Labro
- Pentester @ SCRT
- Passionate about Windows Security
- MSRC's 2020 Most Valuable Security Researcher
- Maintainer of PrivescCheck
- Blog: https://itm4n.github.io
- Twitter: @itm4n
- Github: @itm4n

### We all know LSA Protection, or do we?

What I knew back then.

- Configure a simple registry key and reboot, that's it!
- From now on, other processes (Mimikatz, procdump, ...) can't access LSASS
- ...unless you go from Ring 3 to Ring 0, a.k.a. the Kernel, using a custom driver.

How/why does it work?

- Binaries that are not signed can't open LSASS?
- ... 😕 Well, let's do some research...

#### How to enable LSA Protection

Configure the RunAsPPL value in the registry and reboot

HKLM\SYSTEM\CurrentControlSet\Control\Lsa -> RunAsPPL = 0x0000001

**Remarks / Limitations** 

Only available starting from Windows 8.1 / Server 2012 R2
 If Secure Boot is enabled, the setting is persistent (stored in the UEFI firmware)!
 Prevents non-signed plug-ins and drivers (smart card readers, password filters, etc.) from being loaded in LSASS.

**Source:** https://docs.microsoft.com/en-us/windows-server/security/credentials-protectionand-management/configuring-additional-lsa-protection

#### How good is this LSA Protection?

#### LSA Protection against Mimikatz - Round 1

mimikatz # privilege::debug Privilege '20' OK

mimikatz # sekurlsa::logonPasswords
ERROR kuhl\_m\_sekurlsa\_acquireLSA ; Handle on memory (0x00000005)

The current user is an administrator

The current user has SeDebugPrivilege

X 0x0000005 = "Access is denied"

OpenProcess failed, the Kernel refused to return a process handle to the caller.

#### How good is this LSA Protection?

#### LSA Protection against Mimikatz - Round 2

¿ERROR kuh1\_m\_sekur1sa\_acqu1reLSA ; Hand1e on memory (0x00000005)

mimikatz # !+
[\*] 'mimidrv' service not present
[+] 'mimidrv' service successfully registered
[+] 'mimidrv' service ACL to everyone
[+] 'mimidrv' service started
mimikatz # !processprotect /process:lsass.exe /remove
Process : lsass.exe

**i** Mimikatz is shipped with a signed driver: mimidrv.sys (load it with !+)

- Use the command !processprotect /process:lsass.exe /remove
- i This drops the protection flag of the Process object in the Kernel memory
- Lasily flagged by AV/EDR

### **Protected Processes (Light)**

**Protected Processes (PP)** 

- Introduced with Windows Vista / Server 2008
- Objective: protect media content and comply with **Digital Rights Management**!
- The image file had to be signed with a special Windows Media Certificate

#### **Protected Processes Light (PPL)**

- Introduced with Windows 8.1 / Server 2012 R2
- A protection level is added (signer type)
  - => Some processes are more protected than others

## **Protection levels & Signer types**

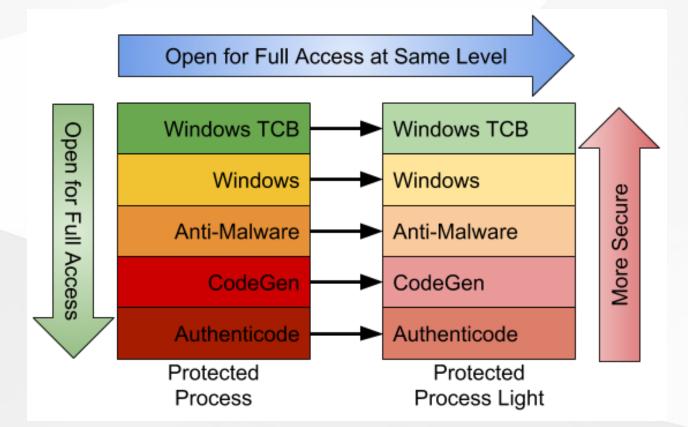

Source: https://googleprojectzero.blogspot.com/2018/10/injecting-code-into-windowsprotected.html 2021-10-12 - Bypassing LSA Protection (a.k.a. RunAsPPL) in Userland - Clément Labro

# A few examples

#### Windows Defender - MsMpEng.exe

| Process     | CPU  | Private Bytes | Working Set | PID  | Description                | Company Name          | Protection                         |
|-------------|------|---------------|-------------|------|----------------------------|-----------------------|------------------------------------|
| MsMpEng.exe | 0.03 | 499,324 K     | 152,952 K   | 5312 | Antimalware Service Execut | Microsoft Corporation | PsProtectedSignerAntimalware-Light |

#### LSASS when RunAsPPL is enabled - lsass.exe

| Process  | CPU  | Private Bytes | Working Set | PID | Description                   | Company Name          | Protection                 |
|----------|------|---------------|-------------|-----|-------------------------------|-----------------------|----------------------------|
| sass.exe | 0.01 | 9,992 K       | 9,956 K     | 732 | Local Security Authority Proc | Microsoft Corporation | PsProtectedSignerLsa-Light |

#### A critical process - winint.exe

| Process         | CPU | Private Bytes | Working Set | PID  | Description                  | Company Name          | Protection                    |
|-----------------|-----|---------------|-------------|------|------------------------------|-----------------------|-------------------------------|
| 🖃 📑 wininit.exe |     | 1,700 K       | 384 K       | 1004 | Windows Start-Up Application | Microsoft Corporation | PsProtectedSignerWinTcb-Light |

#### SgrmBroker - SgrmBroker.exe

| Process       | CPU | Private Bytes | Working Set | PID   | Description                | Company Name          | Protection              |
|---------------|-----|---------------|-------------|-------|----------------------------|-----------------------|-------------------------|
| SgmBroker.exe |     | 5,900 K       | 4,756 K     | 10644 | System Guard Runtime Monit | Microsoft Corporation | PsProtectedSignerWinTcb |

### How is the protection level determined?

The image file's certificate contains a special "EKU" field.

| Certificate Wini                                                                                                    | nit.exe                                                                                                    | × | 🕵 Certificate                                                                                                    | SgrmBr                                                                 | oker.exe                                                                                                    |                                                                                  | $\times$ |
|----------------------------------------------------------------------------------------------------|----------------------------------------------------------------------------------------------------|---|----------------------------------------------------------------------------------------------------|------------------------------------------------------------------------|----------------------------------------------------------------------------------------------------|----------------------------------------------------------------------------------|----------|
| General Details Certification Path                                                                                                    |                                                                                                    |   | General Details                                                                                                    | Certification Path                                                     |                                                                                                    |                                                                                  |          |
| Show: <all></all>                                                                                                    | ~                                                                                                    |   | Show: <all></all>                                                                                                    |                                                                        | ~                                                                                                    |                                                                                  |          |
| Field                                                                                                    | Value                                                                                                    | ^ | Field                                                                                                    |                                                                        | Value                                                                                                    |                                                                                  | ^        |
| Enhanced Key Usage<br>Subject Key Identifier<br>Subject Alternative Name<br>Authority Key Identifier<br>CRL Distribution Points<br>Authority Information Access<br>Basic Constrants<br>Thumborint | Protected Process Light Verific<br>5d2f9a9c2e2eaab4fb1d2a114<br>Directory Address:SERIALNUM<br>KeyID=a92902398e16c49778<br>[1]CRL Distribution Point: Distr<br>[1]Authority Info Access: Acc<br>Subject Type=End Entity, Pat<br>ca64b4b416b4265fd3c6185e3 | * | Enhanced Key<br>Subject Key I<br>Subject Alterr<br>Authority Key<br>CRL Distributi<br>Authority Info<br>Basic Constra | dentifier<br>native Name<br>Identifier<br>on Points<br>ormation Access | Windows TCB Comp<br>793165f0dbf15e5c0<br>Directory Address:S<br>KeyID=a92902398e<br>[1]CRL Distribution<br>[1]Authority Info Ad<br>Subject Type=End B<br>08647820d503fd50 | 04453d756<br>ERIALNUM<br>e 16c49778<br>Point: Distr<br>ccess: Acc<br>Entity, Pat | ~        |
| Protected Process Light Verification<br>Windows TCB Component (1.3.6.1<br>Windows System Component Verifi<br>Code Signing (1.3.6.1.5.5.7.3.3)                                                     | .4.1.311.10.3.23)                                                                                                    |   | Protected Process                                                                                                    | Verification (1.3.<br>Component Verific                                | <mark>4.1.311.10.3.23)</mark><br>6.1.4.1.311.10.3.24<br>cation (1.3.6.1.4.1.3                                                                                             |                                                                                  |          |
| PsProtectedSig                                                                                                    | nerWinTcb-Light                                                                                                    |   | PsP                                                                                                    | rotected                                                               | SignerWin                                                                                                    | Tcb                                                                              |          |

#### **Protected Processes in a nutshell**

i Protection level: Protected Process (PP) or Protected Process Light (PPL)
 i Signer type: WinTCB > Windows > Lsa > AntiMalware > Authenticode
 i LSA Protection: if RunAsPPL=1 => LSASS runs as a PPL with the signer type Lsa

Here are the basic rules:

X A "standard" process cannot open a PP(L)

A PP(L) can open a another PP(L) only if its protection level is greater or equal
 A PP(L) can be created by any user as long as the image file is signed by MS and its certificate contains the appropriate EKU values.

If I'm able to run arbitrary code inside a PPL with WinTCB level, I can open any PPL.

### How do PPs and PPLs handle DLL loading?

The EXE must be **digitally signed by Microsoft >** "impossible" to run arbitrary code.

... but what about imported DLLs? They must be signed as well but...

DLL search order reminder:

- DLLs already loaded in memory
- 2 Known DLLs
- **3** Application's directory
- 4 System directories ( C:\Windows\System32\ , C:\Windows\System\ , ...)
- **5** Current directory
- **6** %РАТН% directories

#### **Known DLLs**

#### Known DLLs are Section objects that are stored in the Object directory \KnownDlls

| 🔍 WinO    | WinObj - Sysinternals: www.sysinternals.com |                    |                    |                     |  |   |  |  |  |
|-----------|---------------------------------------------|--------------------|--------------------|---------------------|--|---|--|--|--|
| File Viev | w Help                                      |                    |                    |                     |  |   |  |  |  |
| 🗸 - 📙 🔪   |                                             | Name /             | Туре               | SymLink             |  | ^ |  |  |  |
|           | ArcName                                     | 📕 cryptsp.dll      | Section            |                     |  |   |  |  |  |
| 2 -       | BaseNamedObjects                            | 📕 difxapi.dll      | Section            |                     |  |   |  |  |  |
|           | Callback<br>Device                          | 📕 gdi32.dll        | Section            |                     |  |   |  |  |  |
|           | Driver                                      | 📕 gdi32full.dll    | Section            |                     |  |   |  |  |  |
|           | DriverStores                                | 📕 gdiplus.dll      | Section            |                     |  |   |  |  |  |
| >         | FileSystem                                  | IMAGEHLP.dll       | Section            |                     |  |   |  |  |  |
| · · · · · | GLOBAL??                                    | IMM32.dll          | Section            |                     |  |   |  |  |  |
|           | KernelObjects                               | kernel.appcore.dll | Section            |                     |  |   |  |  |  |
|           | KnownDlls                                   | kernel32.dll       | Section            |                     |  |   |  |  |  |
|           | KnownDlls32                                 | kernelbase.dll     | Section            |                     |  |   |  |  |  |
|           | NLS                                         | KnownDllPath       | SymbolicLink       | C:\Windows\System32 |  |   |  |  |  |
|           | ObjectTypes                                 | MSASN1.dll         | Section            |                     |  |   |  |  |  |
|           | RPC Control                                 | MSCTF.dll          | Section            |                     |  |   |  |  |  |
|           | Security<br>Sessions                        | msvcp_win.dll      | Section            |                     |  |   |  |  |  |
|           | UMDFCommunicatio                            | MSVCRT.dll         | Section            |                     |  |   |  |  |  |
|           | Windows                                     |                    | Section            |                     |  |   |  |  |  |
|           |                                             | NSI.dll            | Section            |                     |  |   |  |  |  |
|           |                                             | ntdll.dll          | Section<br>Section |                     |  |   |  |  |  |
|           |                                             | I SER DIE5Z.OU     | Section            |                     |  |   |  |  |  |

#### Known DLLs: PP vs PPL

#### **Protected Process (PP)**

Known Dlls are loaded from the disk. 🔁 The digital signature is always verified.

| Time   | Process Name   | PID  | User                     | Operation                         | Path                               |
|--------|----------------|------|--------------------------|-----------------------------------|------------------------------------|
| 4:23:2 | SgrmBroker.exe | 5948 | DESKTOP-VB8CQ73Vab-user  | B CreateFile                      | C:\Windows\System32\kernel32.dll   |
| 4:23:2 | SgrmBroker.exe | 5948 | DESKTOP-VB8CQ73Vab-user  | QueryBasicInformationFile         | C:\Windows\System32\kernel32.dll   |
| 4:23:2 | SgrmBroker.exe | 5948 | DESKTOP-VB8CQ73Vab-user  | ScloseFile                        | C:\Windows\System32\kernel32.dll   |
| 4:23:2 | SgrmBroker.exe | 5948 | DESKTOP-VB8CQ73Vab-user  | ScreateFile                       | C:\Windows\System32\kernel32.dll   |
| 4:23:2 | SgrmBroker.exe | 5948 | DESKTOP-VB8CQ73Vab-user  | CreateFileMapping                 | C:\Windows\System32\kernel32.dll   |
| 4:23:2 | SgrmBroker.exe | 5948 | DESKTOP-VB8CQ73Vab-user  | Query Standard Information File   | C:\Windows\System32\kernel32.dll   |
| 4:23:2 | SgrmBroker.exe | 5948 | DESKTOP-VB8CQ73Vab-user  | CreateFileMapping                 | C:\Windows\System32\kernel32.dll   |
| 4:23:2 | SgrmBroker.exe | 5948 | DESKTOP-VB8CQ73Vab-user  | 🗟 Query Standard Information File | C:\Windows\System32\kernel32.dll   |
| 4:23:2 | SgrmBroker.exe | 5948 | DESKTOP-VB8CQ73Vab-user  | CreateFileMapping                 | C:\Windows\System32\kernel32.dll   |
| 4:23:2 | SgrmBroker.exe | 5948 | DESKTOP-VB8CQ73Vab-user  | CreateFileMapping                 | C:\Windows\System32\kernel32.dll   |
| 4:23:2 | SgrmBroker.exe | 5948 | DESKTOP-VB8CQ73Vab-user  | S.CloseFile                       | C:\Windows\System32\kernel32.dll   |
| 4:23:2 | SgrmBroker.exe | 5948 | DESKTOP-VB8CQ73Vab-user  | ScreateFile                       | C:\Windows\System32\KemelBase.dll  |
| 4:23:2 | SgrmBroker.exe | 5948 | DESKTOP-VB8CQ73Vab-user  | QueryBasicInformationFile         | C:\Windows\System32\KernelBase.dll |
| 4:23:2 | SgrmBroker.exe | 5948 | DESKTOP-VB8CQ73Vab-user  | ScloseFile .                      | C:\Windows\System32\KernelBase.dll |
| 4:23:2 | SgrmBroker.exe | 5948 | DESKTOP-VB8CQ73Vab-user  | Screate File                      | C:\Windows\System32\KemelBase.dll  |
| 4:23:2 | SgrmBroker.exe | 5948 | DESKTOP-VB8CQ73Vab-user  | CreateFileMapping                 | C:\Windows\System32\KemelBase.dll  |
| 4.23.2 | SamBroker eve  | 5948 | DESKTOP-VB8C073\lab-user | Query Standard Information File   | CANE I AC L DOME ID III            |

#### **Protected Process Light (PPL)**

👃 Known DLLs are loaded from the existing Sections. ⊵ No signature validation! 💣

#### Create your own Known DLL entry!

As an administrator, create a new Section object in \KnownDlls and map your own image file DLL hijacking for the win! 😎

Hmm... It's not that simple! 😌 The \KnownDlls directory and the KnownDlls registry key are protected with a "Process Trust Label".

```
Administrator: Windows PowerShell
Windows PowerShell
Copyright (C) Microsoft Corporation. All rights reserved.
Try the new cross-platform PowerShell https://aka.ms/pscore6
PS C:\Windows\system32> Set-ExecutionPolicy Bypass -Scope Process -Force
PS C:\Windows\system32> Import-Module NtObjectManager
PS C:\Windows\system32> $KnownDlls = Get-NtDirectory "\KnownDlls"
PS C:\Windows\system32> $KnownDlls.SecurityDescriptor.ProcessTrustLabel | fl
Type : ProcessTrustLabel
User : TRUST LEVEL\ProtectedLight-WinTcb
Sid : S-1-19-512-8192
Flags : None
Mask : 00020003
```

### Introducing the DefineDosDevice API

Abusing the DefineDosDevice API actually has a second use, it's an Administrator to Protected Process Light (PPL) bypass. - *James Forshaw* (2018)

*Source:* https://googleprojectzero.blogspot.com/2018/08/windows-exploitation-tricks-exploiting.html

BOOL DefineDosDeviceW(DWORD dwFlags, LPCWSTR lpDeviceName, LPCWSTR lpTargetPath);

**i** Examples: plug a **USB key**, map a **network share**, etc.

DefineDosDeviceW(dwFlags, L"E:", "\\Device\\HarddiskVolume5");

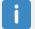

DefineDosDevice is a wrapper for an RPC function exposed by the CSRSS service.

The **CSRSS service** is executed as a **PPL** with the signer type **WinTCB**!

#### A TOCTOU vulnerability in DefineDosDevice

DWORD dwFlags = DDD\_NO\_BROADCAST\_SYSTEM | DDD\_RAW\_TARGET\_PATH; DefineDosDeviceW(dwFlags, L"DEVICE\_NAME", L"TARGET\_PATH");

- **Impersonate the client**, try to open \??\DEVICE\_NAME and *revert to self*.
- **2** If it exists, determine whether it's **global** (i.e. object path start with \GLOBAL??\ ?).
- **3 ●** If so, disable impersonation. **●** (i.e. exec as SYSTEM + PPL/WinTCB)
- 4 If the symbolic link (step 1) exists, delete it.
- **5** (If impersonation is **enabled**, **impersonate the client again**.)
- **6** Create the symbolic link \??\DEVICE\_NAME -> TARGET\_PATH.
- (If impersonation is enabled, revert to self.)
- 8 Mark the new symbolic link object as "**Permanent**".

### A TOCTOU vulnerability in DefineDosDevice

Two operations:

- Step 1/2: a check is done in the context of the RPC client.
- Step 6: the symbolic link could be created in the context of the service.

The same path in both cases **but** \??\DEVICE\_NAME = ...

- \GLOBAL??\DEVICE\_NAME for SYSTEM
- \Sessions\0\DosDevices\0000000-XXXXXX\DEVICE\_NAME for any other user

We need to find a value for DEVICE\_NAME such that \??\DEVICE\_NAME resolves to: ...

- A global object ( \GLOBAL??\... ) when the caller is impersonated.
- \KnownDlls\foo.dll when interpreted as **SYSTEM**

### The exploit

We can exploit this **TOCTOU** using a path such as GLOBALROOT\KnownDlls\foo.dll.

The service will open \??\GLOBALROOT\KnownDlls\foo.dll as the RPC client.

\??\GLOBALROOT\KnownDlls\foo.dll = \Sessions\0\DosDevices\0000000-XXXXXXX\GLOBALROOT\KnownDlls\foo.dll
-> \GLOBAL??\KnownDlls\F00.dll

2 This object does not exist but we can create it, and its path starts with \GLOBAL??\.

**3** The object is considered as "global" so impersonation is disabled.

**6** Create the symlink as SYSTEM \??\GLOBALROOT\KnownDlls\foo.dll.

\??\GLOBALROOT\KnownDlls\foo.dll = \GLOBAL??\GLOBALROOT\KnownDlls\F00.dll
-> \KnownDlls\F00.dll

Prior Your new symbolic link \KnownDlls\foo.dll !

### Running arbitrary code inside a PPL

**Objective** - Hijack a DLL of an EXE we can execute as a PPL with the level WinTCB.

- Only 4 built-in executables match this criteria.
- The best candidate is by far **services.exe** (SCM).
- It loads several DLLs which are not Known DLLs (depends on the OS version).

| 💐 Process Moni  | Process Monitor - Sysinternals: www.sysinternals.com |                             |                                               |  |  |  |  |  |  |
|-----------------|------------------------------------------------------|-----------------------------|-----------------------------------------------|--|--|--|--|--|--|
| File Edit Event | File Edit Event Filter Tools Options Help            |                             |                                               |  |  |  |  |  |  |
| 🖻 🔚   🍳 🕅       | • ⊠  🗢 🗛 💮                                           | E   🗛 🤻 🕮 🏯                 | 🛓 🚑 📶                                         |  |  |  |  |  |  |
| Process Name    | PID User                                             | Operation                   | n Path                                        |  |  |  |  |  |  |
| services.exe    | 456 DESKTOP-VB8                                      | CQ73Vab-user 🛛 🛃 Create Fi  | File C:\Windows\System32\dpapi.dll            |  |  |  |  |  |  |
| services.exe    | 456 DESKTOP-VB8                                      | CQ73Nab-user 🛛 📴 CreateFi   | File C:\Windows\System32\dpapi.dll            |  |  |  |  |  |  |
| services.exe    | 456 DESKTOP-VB8                                      | CQ73 Vab-user 🛛 🛃 Create Fi | File C:\Windows\System32\EventAggregation.dll |  |  |  |  |  |  |
| services.exe    | 456 DESKTOP-VB8                                      | CQ73Vab-user 🛛 🛃 Create Fi  | File C:\Windows\System32\EventAggregation.dll |  |  |  |  |  |  |
| services.exe    | 456 DESKTOP-VB8                                      | CQ73Vab-user 🛛 🛃 Create Fi  | File C:\Windows\System32\devobj.dll           |  |  |  |  |  |  |
| services.exe    | 456 DESKTOP-VB8                                      | CQ73Vab-user 🛛 🛃 Create Fi  | File C:\Windows\System32\devobj.dll           |  |  |  |  |  |  |

### **PPLdump**

#### https://github.com/itm4n/PPLdump

Administrator: Command Prompt × c:\Temp>PPLdump64.exe -v lsass lsass.dmp [\*] Found a process with name 'lsass' and PID 712 [\*] Requirements OK [\*] DLL to hijack: EventAggregation.dll \*] Impersonating SYSTEM... ] Created Object Directory: '\GLOBAL??\KnownDlls' \*] Created Symbolic link: '\GLOBAL??\KnownDlls\EventAggregation.dll' \*] Created symbolic link: '\??\GLOBALROOT -> \GLOBAL??' \*] DefineDosDevice OK \*] Impersonating SYSTEM... [+] The symbolic link was successfully created: '\KnownDlls\EventAggregation.dll' -> '\KernelObjects\EventAggregation.dl \*] Mapped payload DLL to: '\KernelObjects\EventAggregation.dll' [\*] Started protected process, waiting... (DLL) [\*] DLL loaded. (DLL) [\*] KnownDll entry 'EventAggregation.dll' removed. (DLL) [+] DumpProcessMemory: SUCCESS [+] Dump successfull! :)

### References

- https://itm4n.github.io/lsass-runasppl/
- https://blog.scrt.ch/2021/04/22/bypassing-lsa-protection-in-userland/
- https://googleprojectzero.blogspot.com/2018/08/windows-exploitation-tricksexploiting.html
- https://googleprojectzero.blogspot.com/2018/10/injecting-code-into-windowsprotected.html
- https://googleprojectzero.blogspot.com/2018/11/injecting-code-into-windowsprotected.html
- https://docs.microsoft.com/en-us/sysinternals/resources/windows-internals